## 地域研究コンソーシアムサイト 投稿の手順

投稿者は以下の手順により記事を投稿できます。(※ 現在、投稿は、JCAS 加盟 組織に所属し、各加盟組織から任命されて事前に事務局に登録された方にお願 いしております)

- ① 地域研究コンソーシアムのサイト(アドレス <http://www.jcas.jp/> )に接続 する
- ② 投稿する内容に合わせて「地域研究イベント情報」「地域研究公募情報」「地 域研究出版物情報」の登録ボタンをクリックする

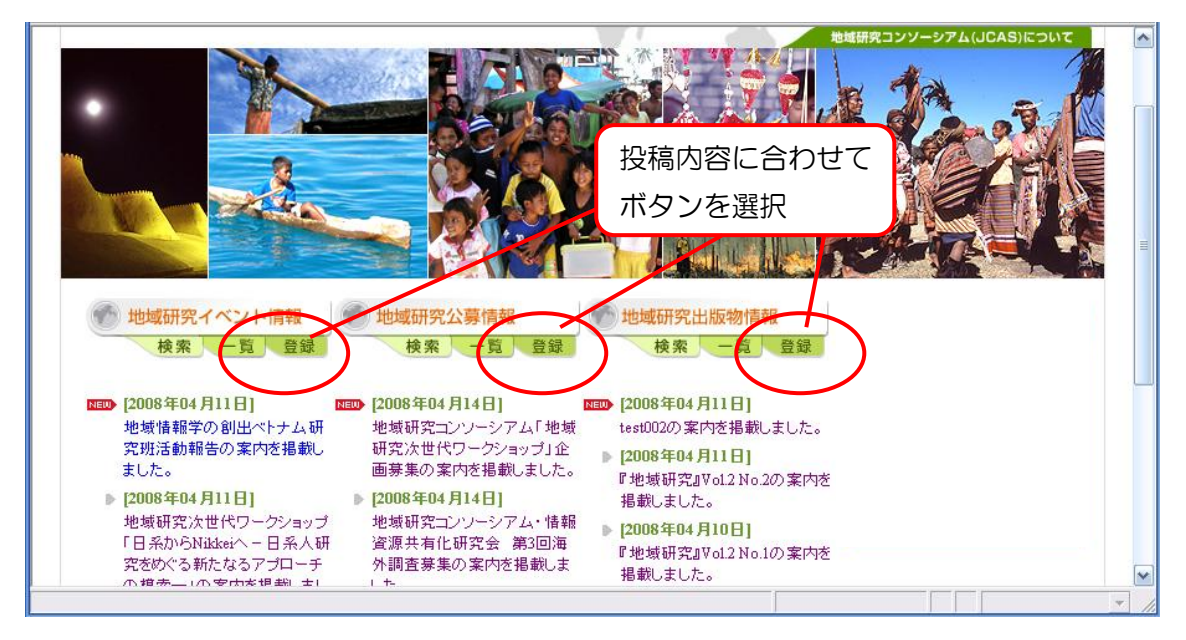

③ 登録フォームの各欄に内容を記載する(必ず投稿者のメールアドレスは入力 してください。)

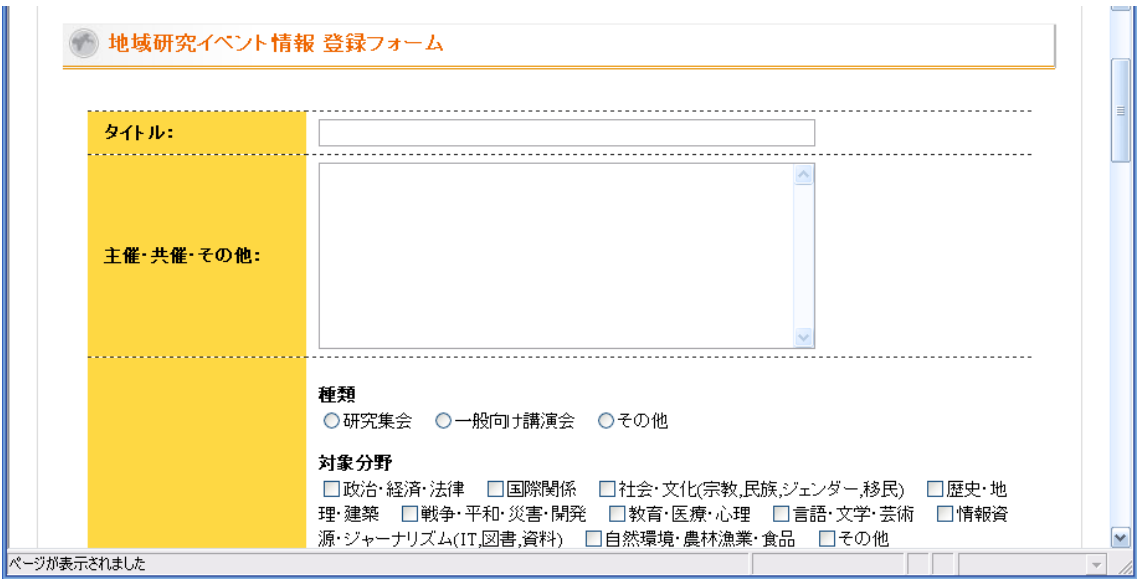

④ 入力が完了したら「入力内容を確認する」のボタンで次へ進む

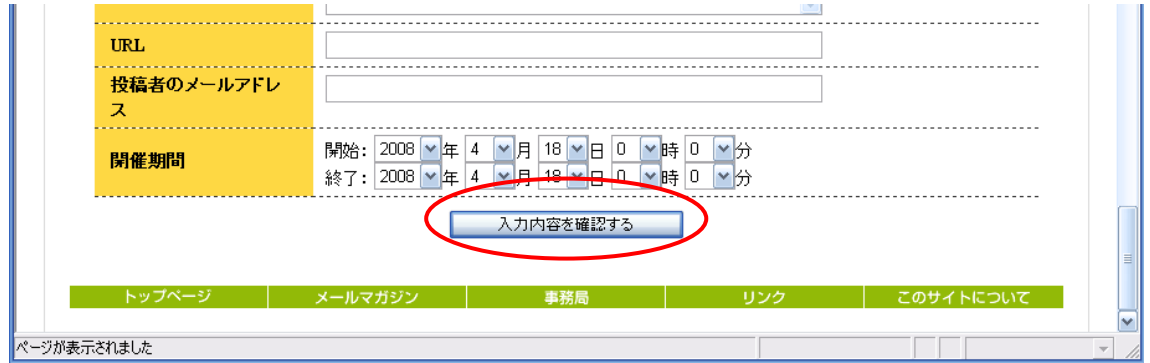

⑤ 入力情報の確認画面が出るので、内容を確認し「この内容で送信する」ボタ ンをクリックする。

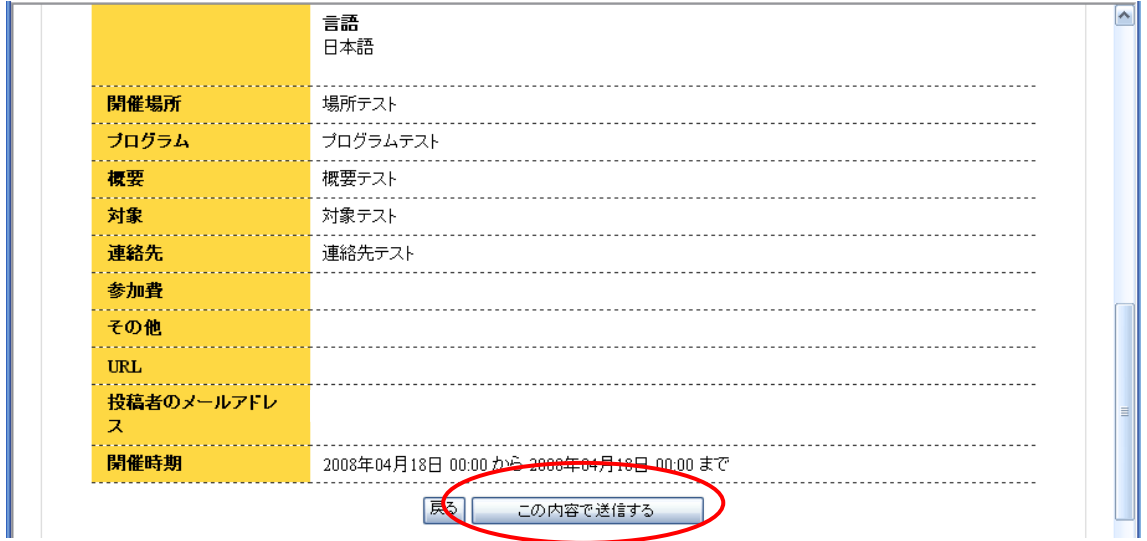

⑥ 仮投稿が完了した旨のメッセージが表示されますので、ウインドウを一旦閉 じて、メールチェックをしてください。

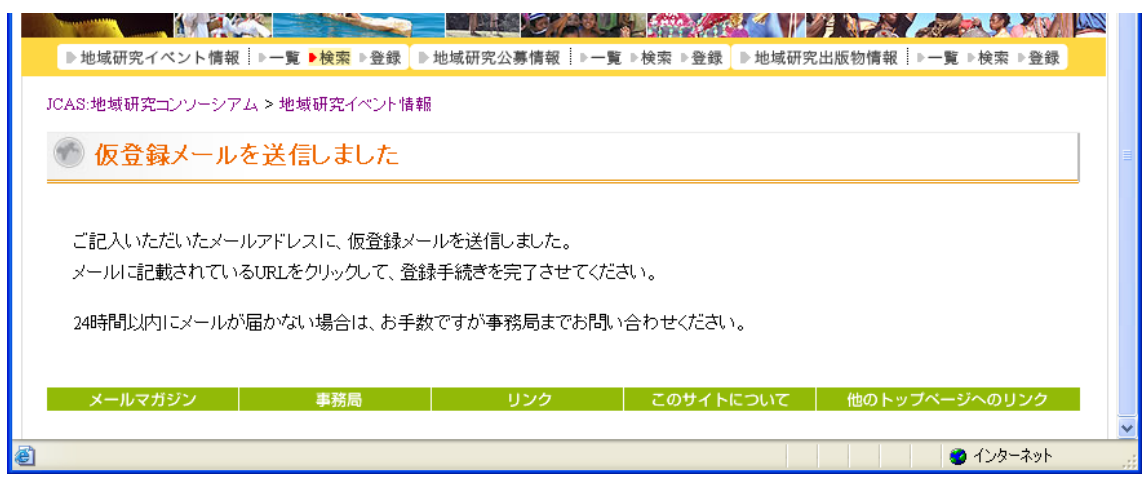

⑦ 地域研究コンソーシアムからメールが届きます。本投稿するために、「▼本 登録用 URL」をクリックしてください。

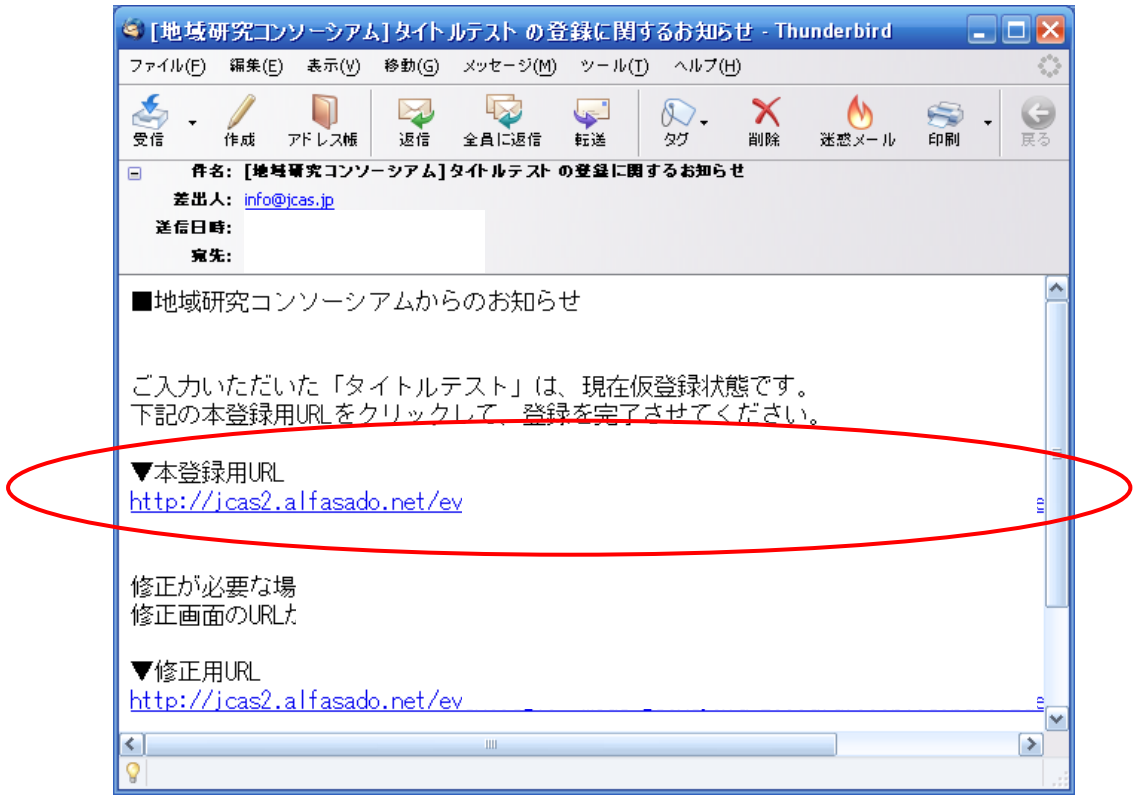

⑧ 「本登録を完了しました」のメッセージが表示されましたら投稿は完了です。 ありがとうございました。

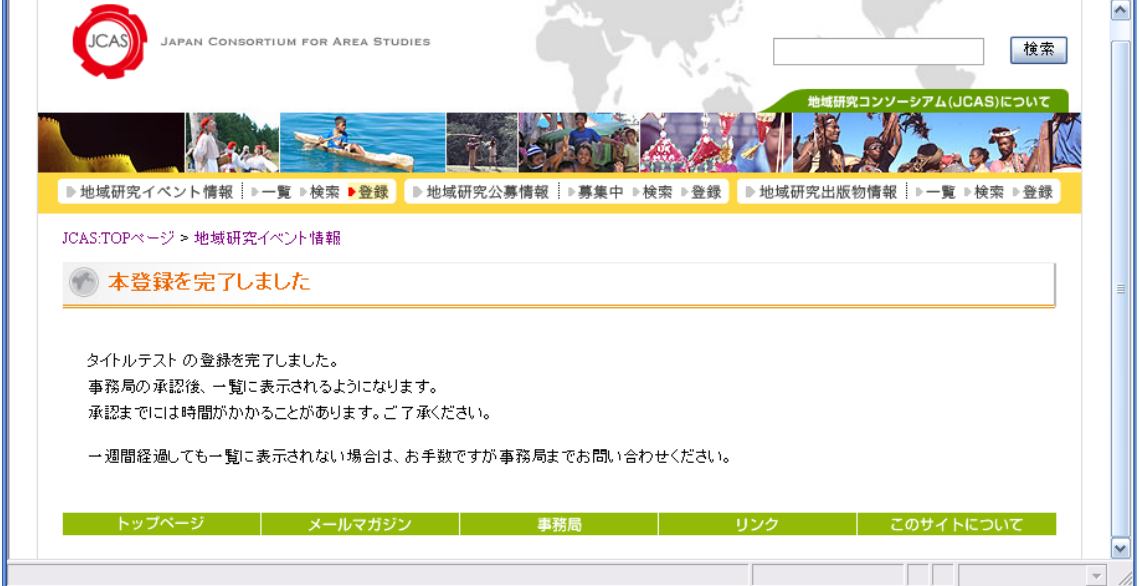

※ 投稿記事は管理者が公開の作業を行うことによってホームページに反映 されます。承認までには時間がかかることがあります。ご了承ください。